## Saving a word document to a .pdf

1. Once you have completed your word document and are ready to save it, click on file then save as

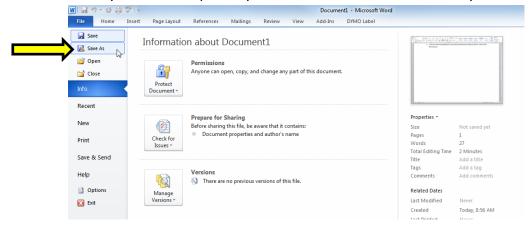

2. Click on the save file type as drop down and select .pdf

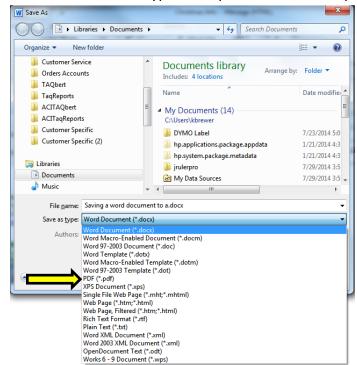

3. You will then save the document in your chosen location